*SOYAL* ACCESS CONTROL SYSTEM ®

### AR-881EF/AR-881EV

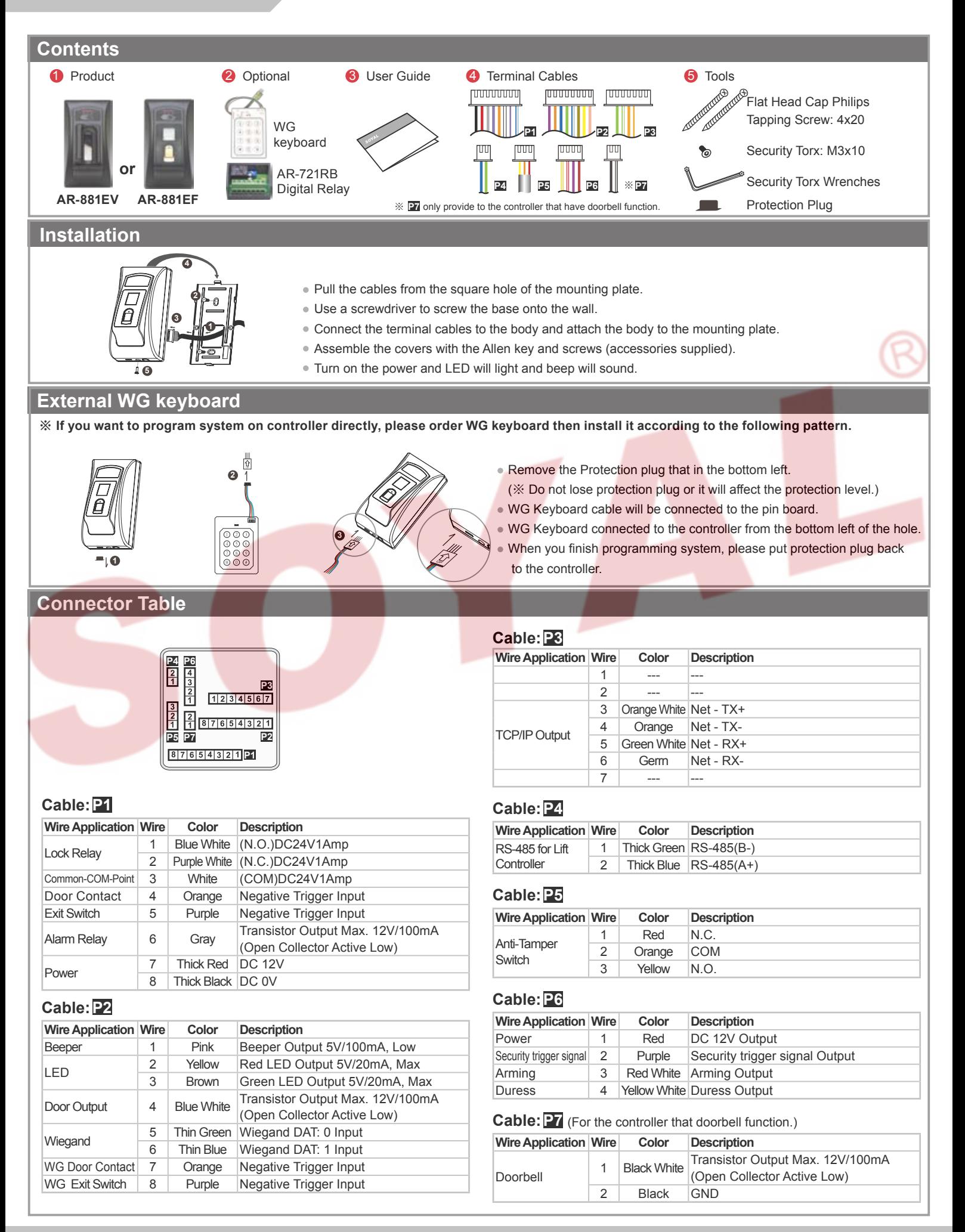

Fingerprint & Finger Vein

**Notice**

**1. Tubing:** The communication wires and power line should NOT be bound in the same conduit or tubing.

**2.Wire selection:** Use AWG 22-24 Shielded Twist Pair to avoid star wiring.

3. Power supply: Don't equip controller and lock with the same power supply. The power for controller may be unstable when the lock is activating, that may make the controller malfunction.

The standard installation: Door relay and lock use the same power supply, and controller use independent power supply.

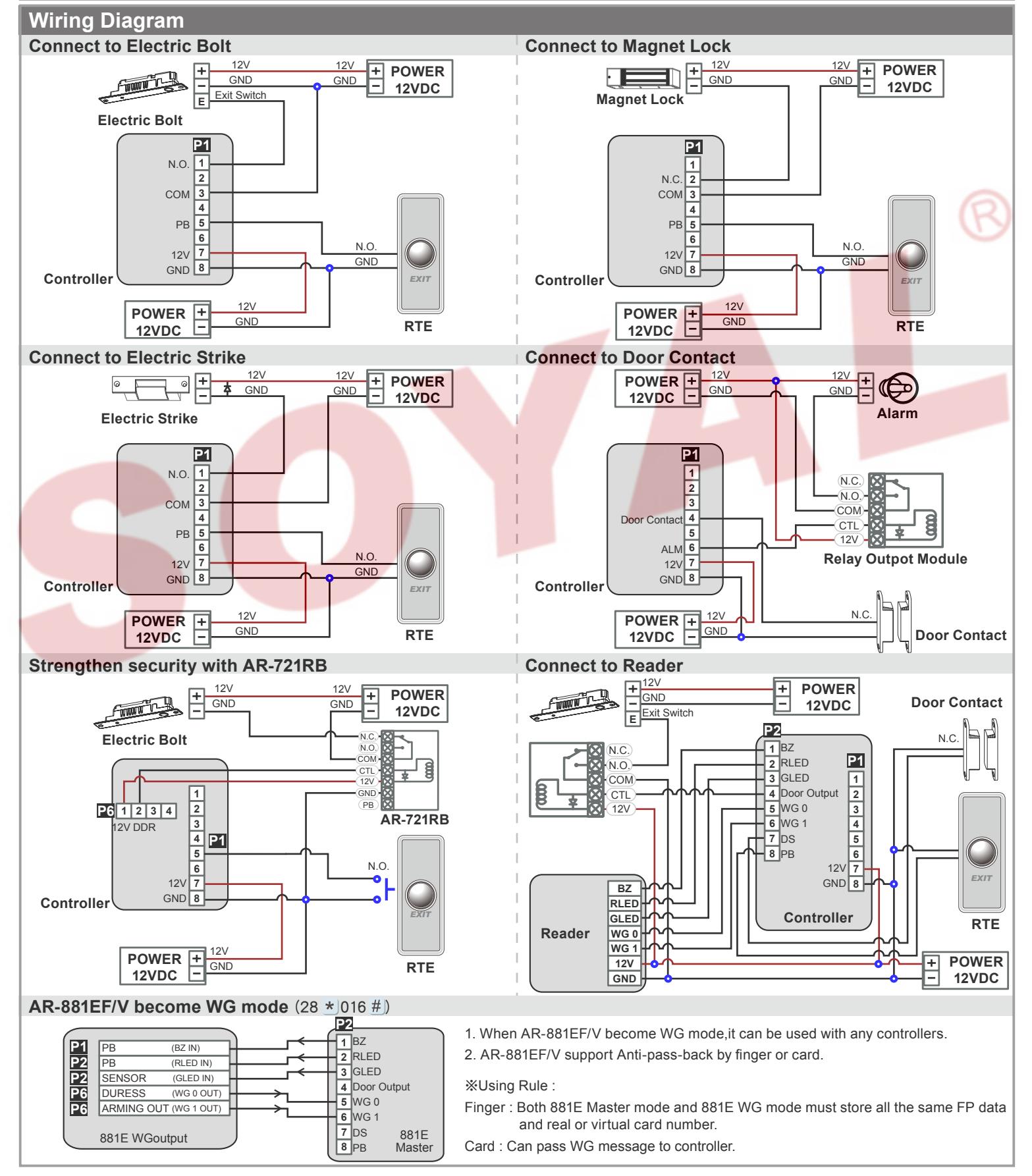

V111213

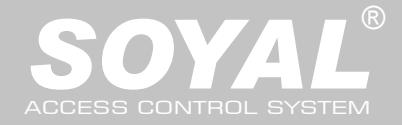

#### AR-881EF/AR-881EV

#### **Adding and Deleting Tag Add Single Tag or Random tags** Input  $\star$  123456 # (or Master Code)  $\rightarrow$  19  $\star$  UUUUU  $\star$  100001 #  $\rightarrow$  Present the tag(s) with Controller (single tag or random numbered cards one by one)  $\rightarrow$  Done [e.g.] 2 readom cards with user addresses No. 100 and No. 101: Access programming mode  $\rightarrow 19*|00100*|00001|_0^2$   $\rightarrow$  Present the tags one by one  $\rightarrow$  Done **Add the Sequential tags** Input  $\star$  |123456 # | (or Master Code)  $\rightarrow$  19  $\star$  |UUUUU  $\star$  |QQQQQ # |  $\rightarrow$  Present the tags (Present the tag with the lowest number first.)  $\rightarrow$  OK [e.g.] User Address NO.101 to NO.120 have 20 pcs of sequential tags:(62312~62332): Access programming mode  $\rightarrow$  19  $\star$  00101  $\star$  00120  $\#$   $\rightarrow$  Close Tag into RF Area(only use the tag NO.62312)  $\rightarrow$  OK **Delete a Single Tag** Input  $\star$  123456 # (or Master Code)  $\rightarrow$  10  $\star$  SSSSS 9 EEEEE **Tag Information** [e.g.] Delete User Address: 00058 Access programming mode  $\rightarrow$  10  $\star$  00058 9 00058 ∕ **Delete a batch of Tags** 0000848795 000012:62362 CARD CODE | 0000848795 00012:62362+ CARD CODE Input  $\star$  123456 # (or Master Code)  $\rightarrow$  10  $\star$  SSSSS 9 EEEEE [e.g.] Delete User Address: 00101~00245 SITE CODE SITE CODE Access programming mode  $\rightarrow$  10  $\star$  00101 9 00245 **Delete All Tags** Input  $\star$  123456 # (or Master Code)  $\rightarrow$  29  $\star$  29  $\star$  # **Programming A. Entering and Exiting Programming Mode Entering** Input  $\star$  123456 # or  $\star$  PPPPPP # [e.g.] The Default Value= 123456, if already changed the Master Code= 876112, input  $*$  876112 #]  $\rightarrow$  Access programming mode **Exiting** Input  $\star$  # **Changing the Master Code** Access programming mode  $\rightarrow$  09 \* PPPPPPRRRRRR # [Input the 6-digit new master code twice.] [e.g.] If want to changing the Master Code= 876112, input  $\star$  |123456 # → 09  $\star$  |876112876112 # **B. Changing the Node ID of Reader** Access programming mode  $\rightarrow$  00  $\star$  NNN  $\star$  MMM  $\star$  AAA # [NNN= Node ID: 000~254; MMM=AR-881EF/EV Door NO.:1~255; AAA=WG Reader Door NO.:1~255 **C. Anti-pass-back** Usually, anti-pass-back is commonly applied to parking areas in order to prevent from multi-entry with one card at a time, or somewhere wants to monitor not only the access but also exit condition. **Enable device** Access programming mode  $\rightarrow$  20 \* |U \* |DDD # | U= Enable target unit(0=AR-881EF/EV,1=Reader) [Please refer to function default value for details.] [e.g.] If the **AR-881EF/EV** set to **exit reader**, **WG Reader** set to **access reader**. Access programming mode  $\rightarrow$  20  $\star$  |0  $\star$  |128 #  $\rightarrow$  20  $\star$  |1  $\star$  |192 # | [Please refer to function default value for details.] **Enable card user** Access programming mode  $\rightarrow$  26  $\star$  SSSSS  $\star$  EEEEE  $\star$  |P #| SSSSS= starting user address; EEEEE= ending user address [P=0 Enable/ P=1 Disable/ P=2 Reset] [e.g.] User address from 00152 to 00684 enable the anti-pass-back function:  $26 * 00152 * 00684 * 0 #$ ] **D. Auto Open Zone** Door will keep opening after first man flashing card. When the reader is stand-alone, supporting only 16 sets of auto-open zone by device setting. Auto-open zone can extend up to unlimited sets by Networking. **Enable/Disable auto open zone** Access programming mode  $\rightarrow$  20  $\star$  U  $\star$  DDD # U= Enable target unit(0=AR-881EF/EV,1=Reader) [Please refer to function default value for details.] [e.g.] If the **AR-AR-881EF/EV** set to **Enable aut open zone**. Access programming mode  $\rightarrow 20 \times 0 \times 004$  # [Please refer to function default value for details.] **Enable/Disable auto open door without presenting card** Access programming mode  $\rightarrow$  24  $\star$  |U  $\star$  |DDD #| U= Enable target unit(0=AR-881EF/EV,1=Reader) [Please refer to function default value for details.] [e.g.] If the **WG Reader** set to **Enable aut open door without presenting card**. Access programming mode  $\rightarrow$  24  $\star$  |1  $\star$  |128 # | [Please refer to function default value for details.] **Setting up access time** Access programming mode  $\rightarrow$  08 \* MW \* NN \* HHMMhhmm \* 7123456H # [M=AR-881EF/EV; W=Reader(0=disable,1=enable); NN: 16 sets of auto-open zone (NN=00~15); HHMMhhmm=Starting time to ending time; 7123456H= 7 days of week + Holiday (F= 0: disable; 1: enable)] [e.g.] AR-881EF/EV (**without WG reader**), to set second time zone which could be passed only at 9:30am to 4:20pm on Mon, Wed and Fri. Access programming mode  $\rightarrow$  08  $\star$  10  $\star$  02  $\star$  09301620  $\star$  01010100  $\sharp$   $\rightarrow$  setting is completed

Fingerprint & Finger Vein

FC CE MA SOR

V111213

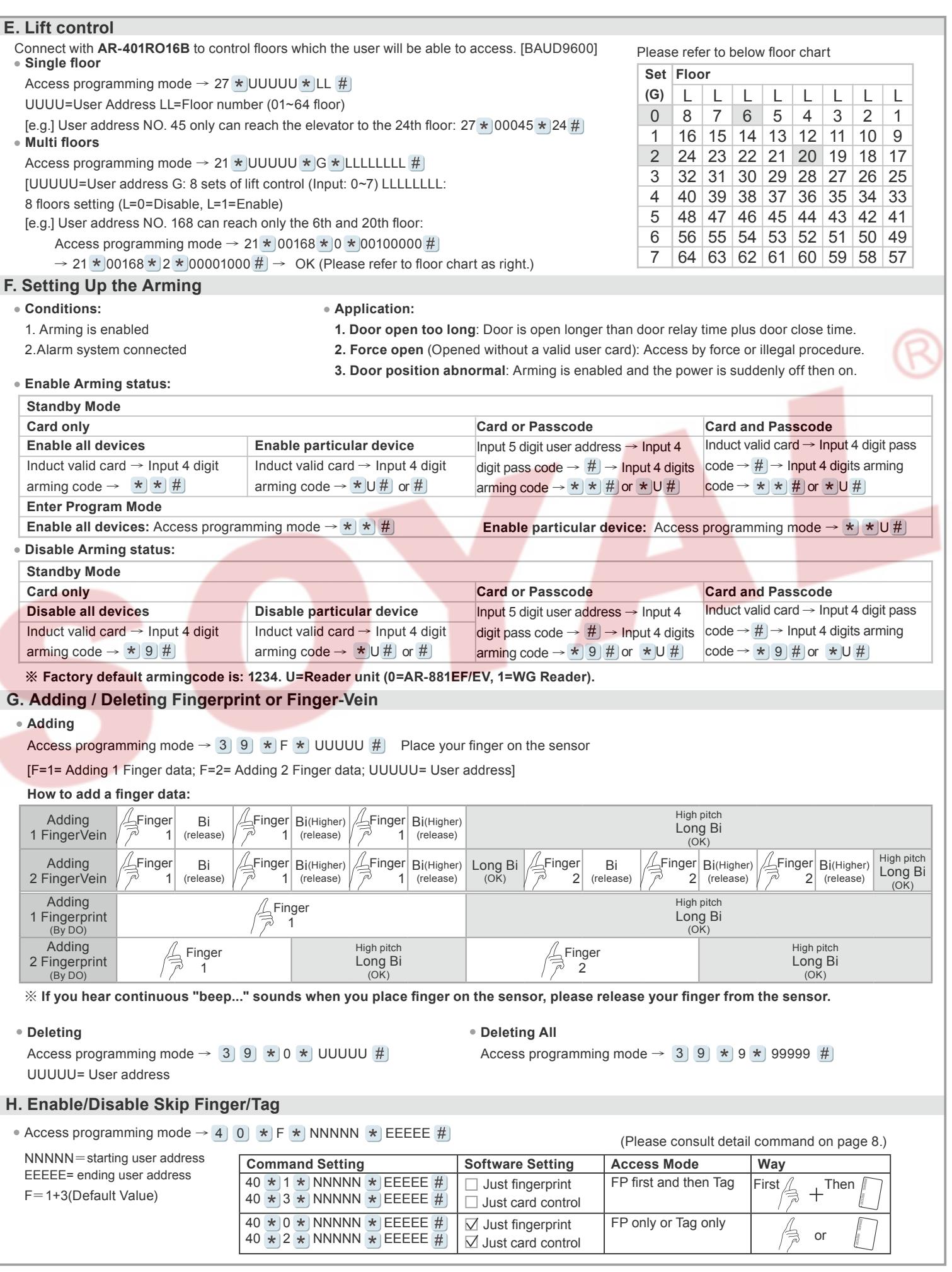

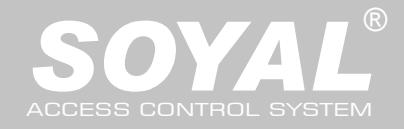

#### AR-881EF/AR-881EV

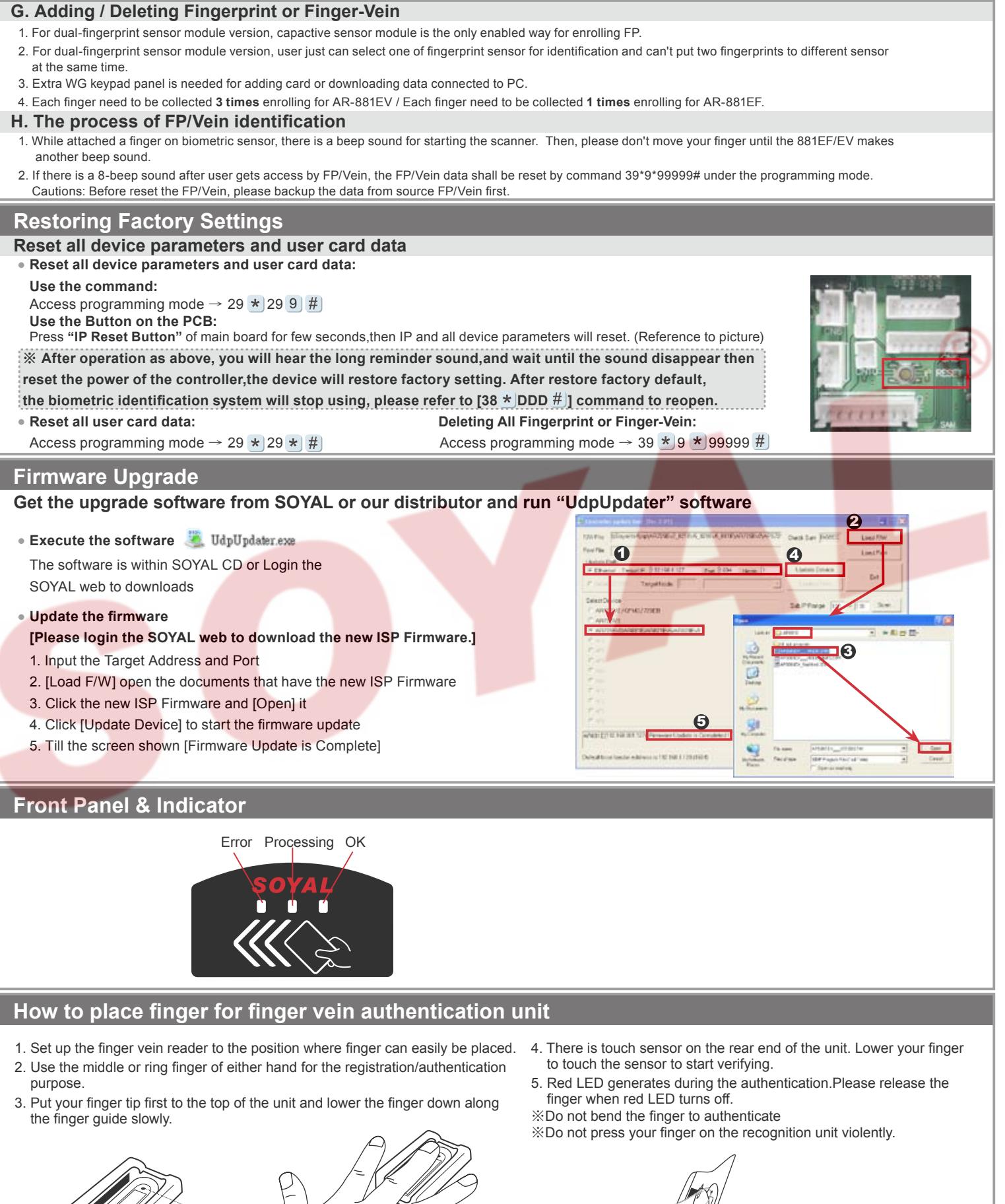

(suggestion)

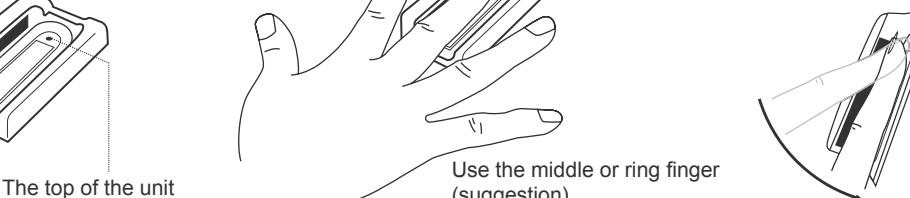

Lower the finger down along the finger guide slowly.Release the finger when red LED turns off.

Fingerprint & Finger Vein

FC CE MA SOR

V111213

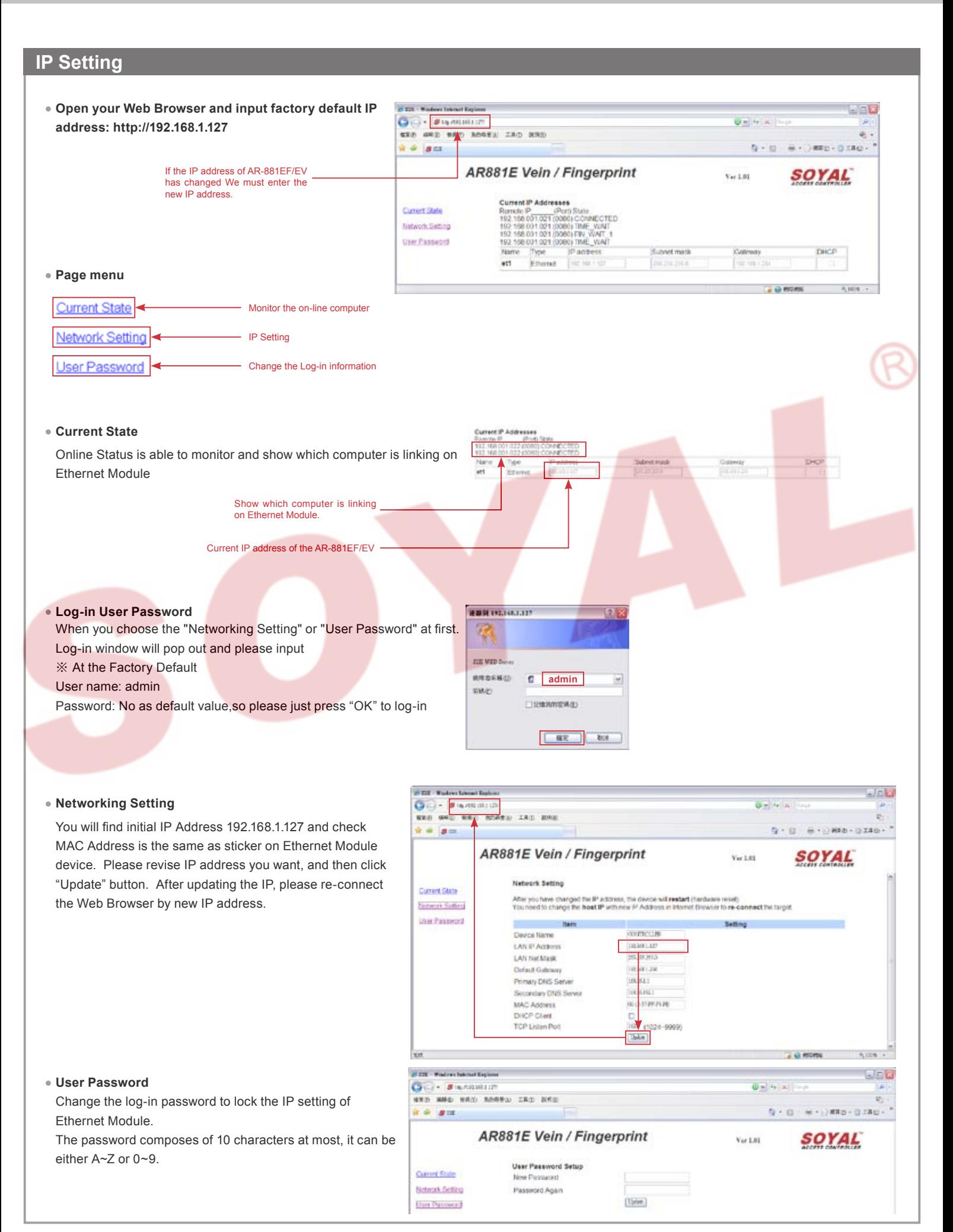

Copyright by SOYAL Technology Co., Ltd.. All rights reserved.

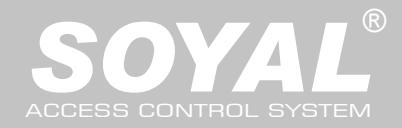

### AR-881EF/AR-881EV

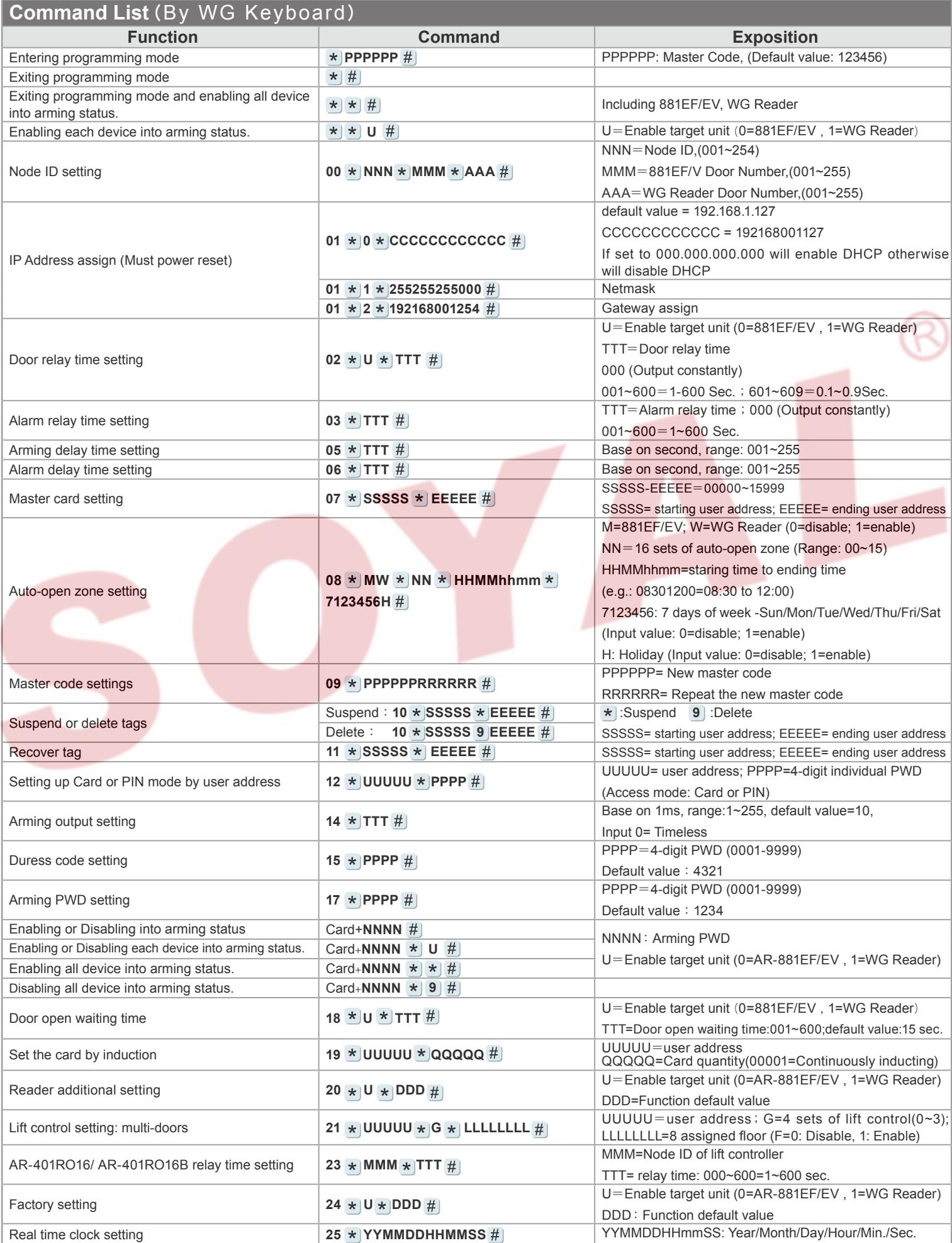

Copyright by SOYAL Technology Co., Ltd.. All rights reserved.

Fingerprint & Finger Vein V111213

FC CE MA SOR

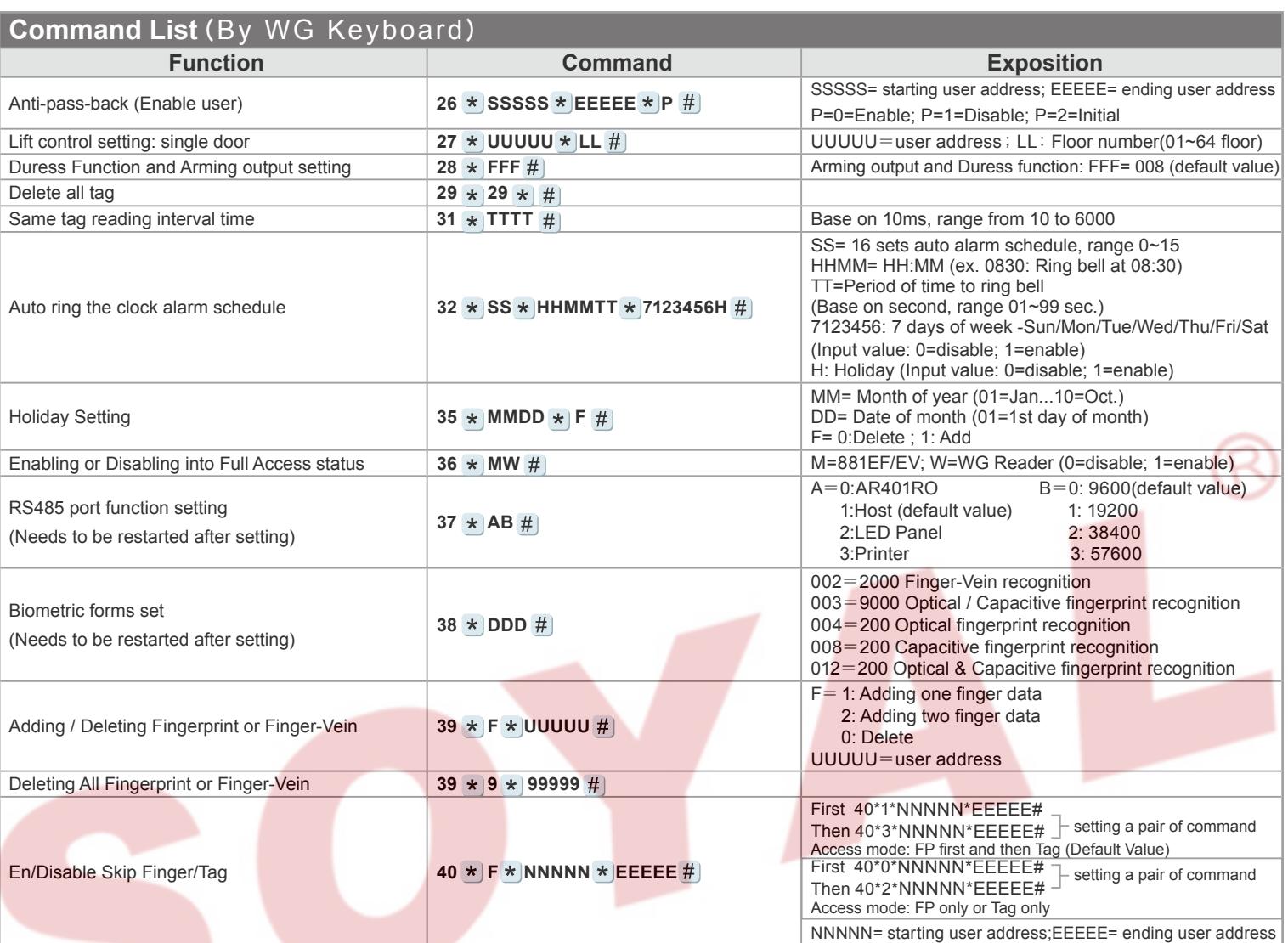

#### **Function Default Value**

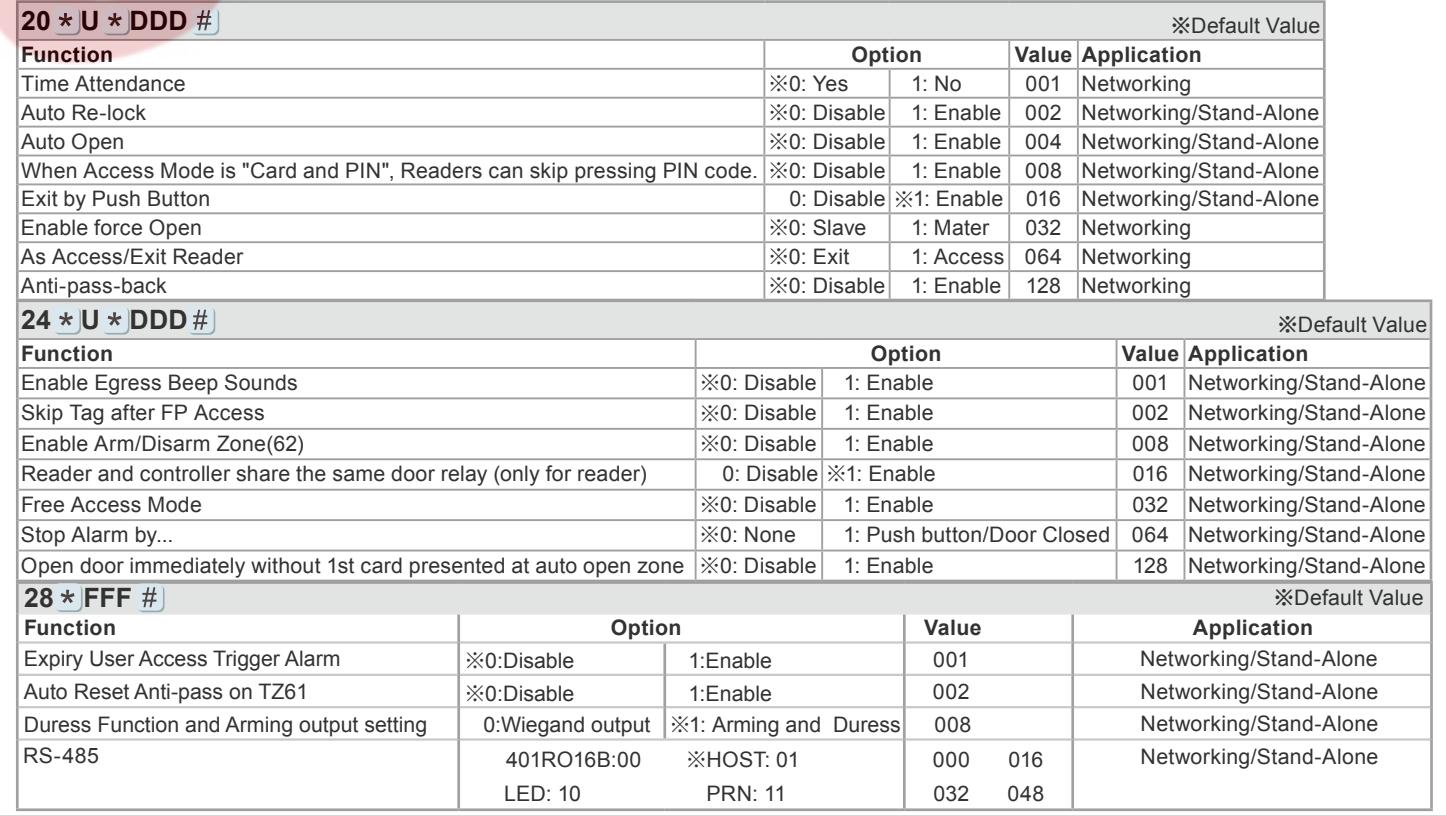